## 1. Настройка ОПС сервера OWEN.RS485.

Для корректной работы SimpLight необходимо, что бы на рабочей станции был установлен ОПС сервер для приборов фирмы «Овен». Его можно скачать с сайта www.owen.ru.

После установки драйвера его нужно настроить. Запустите конфигуратор необходимого Вам драйвера (для примера рассмотрим конфигуратор для ОПС сервера OWEN.RS485).

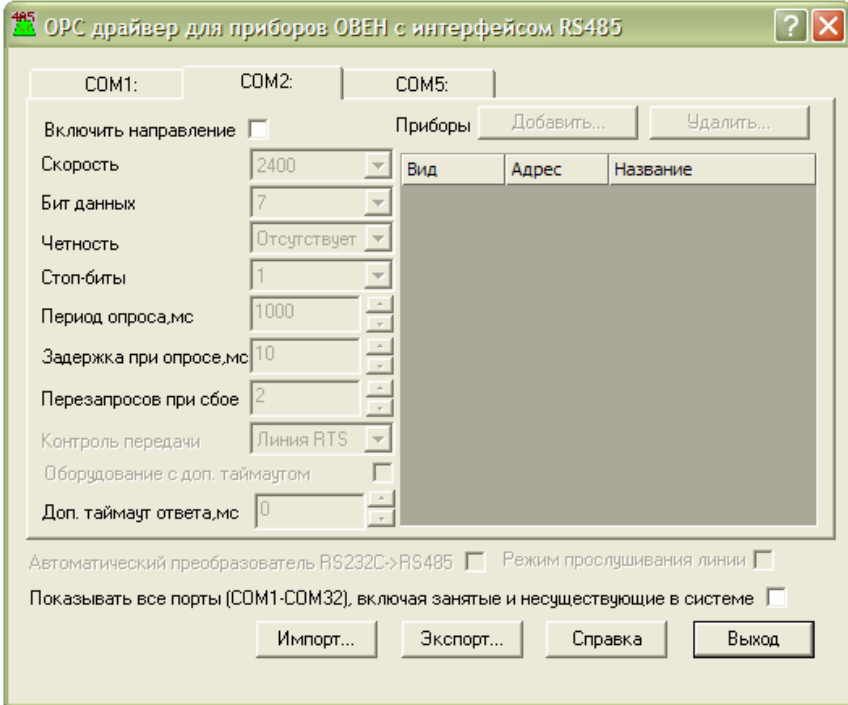

Настройте параметры связи, такие как Скорость, Бит данных, Чётность, Стоп-биты и другие в полном соответствии с сетевыми настройками приборов, опрос которых будет проводиться.

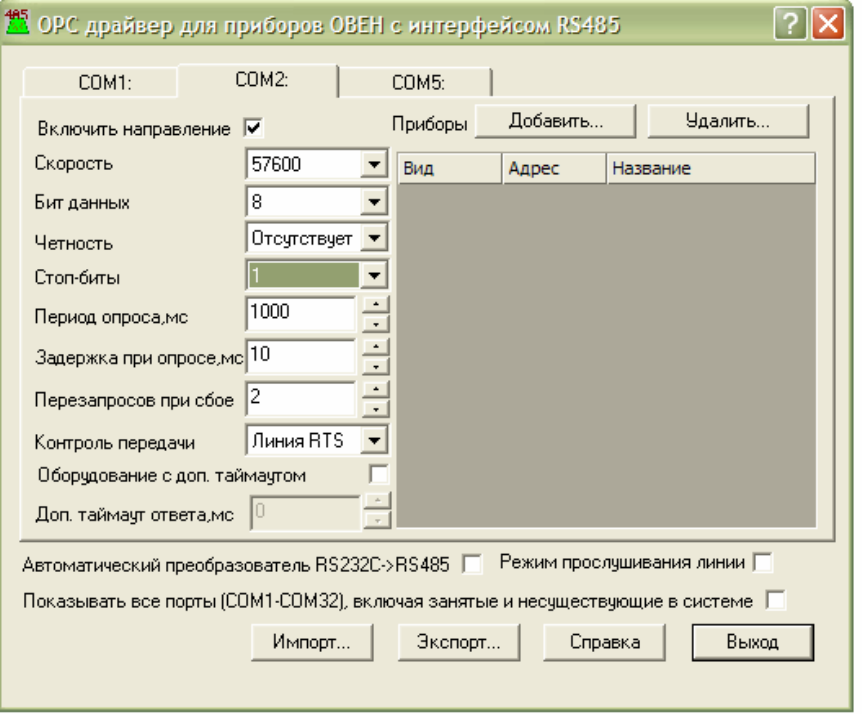

Добавьте в список все приборы, которые планируется опрашивать.

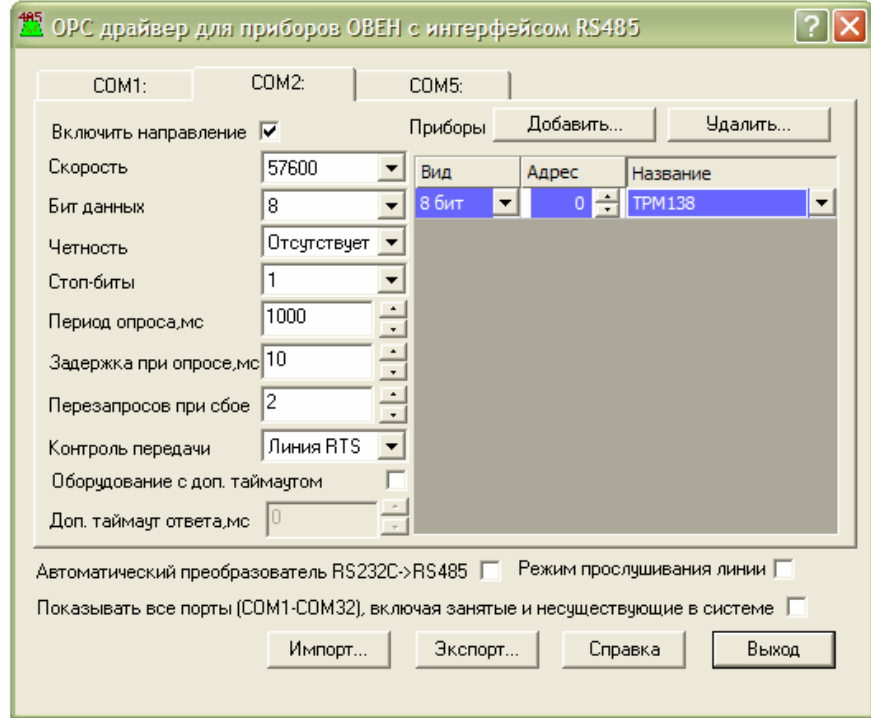

## Установите параметры Автоматического преобразователя в зависимости от типа преобразователя.

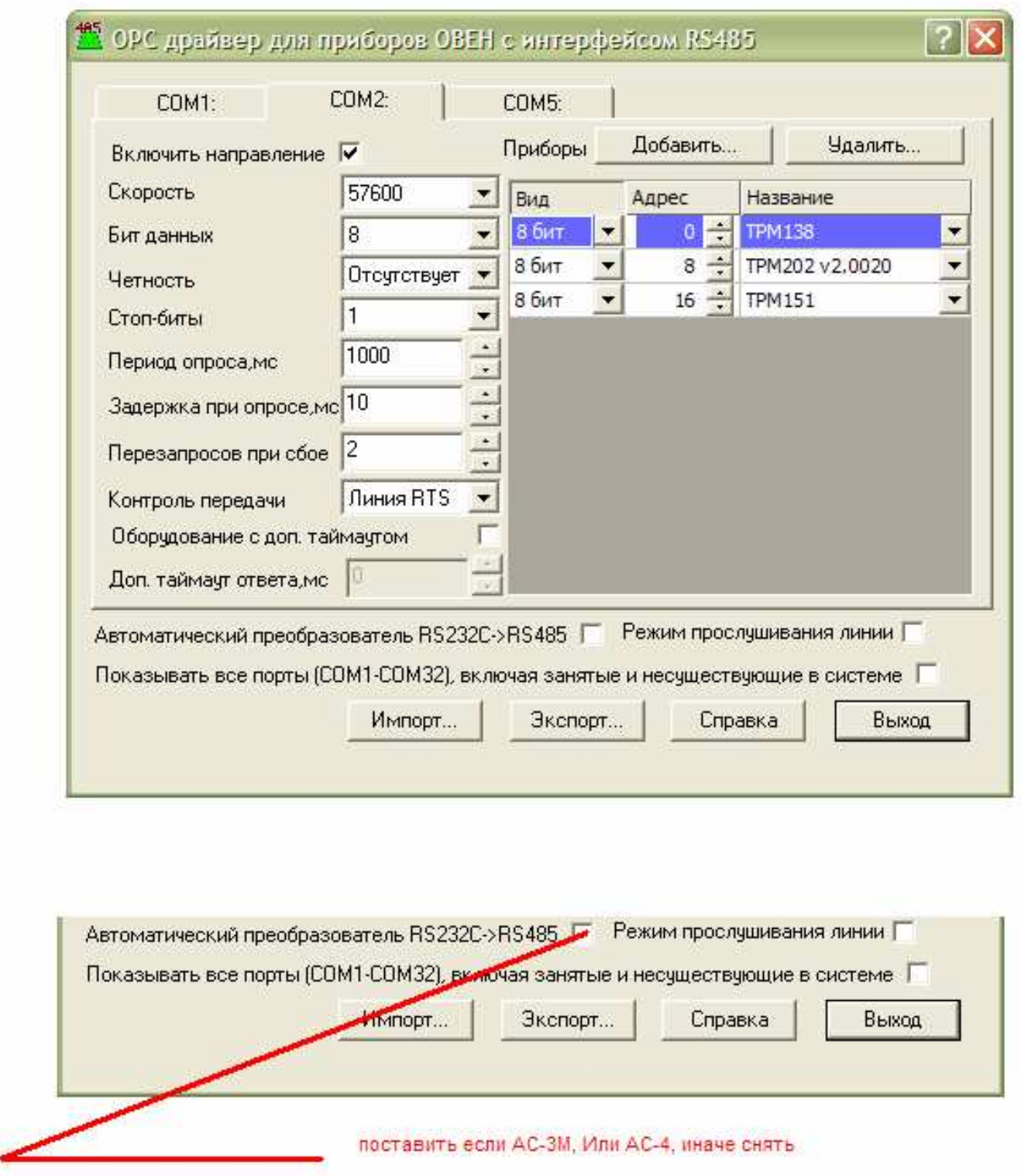

Установить «галочку» если используются преобразователи интерфейса АС-3М или АС-4, иначе снять «галочку».

## Нажмите кнопку Выход и подтвердите сохранение изменений.

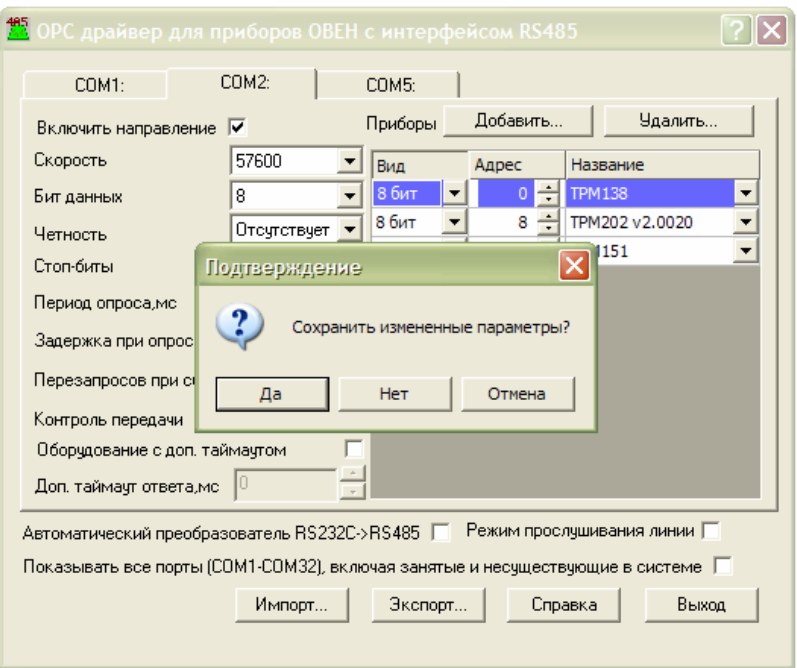

На этом настройка ОПС - сервера закончена и можно переходить к следующему шагу.